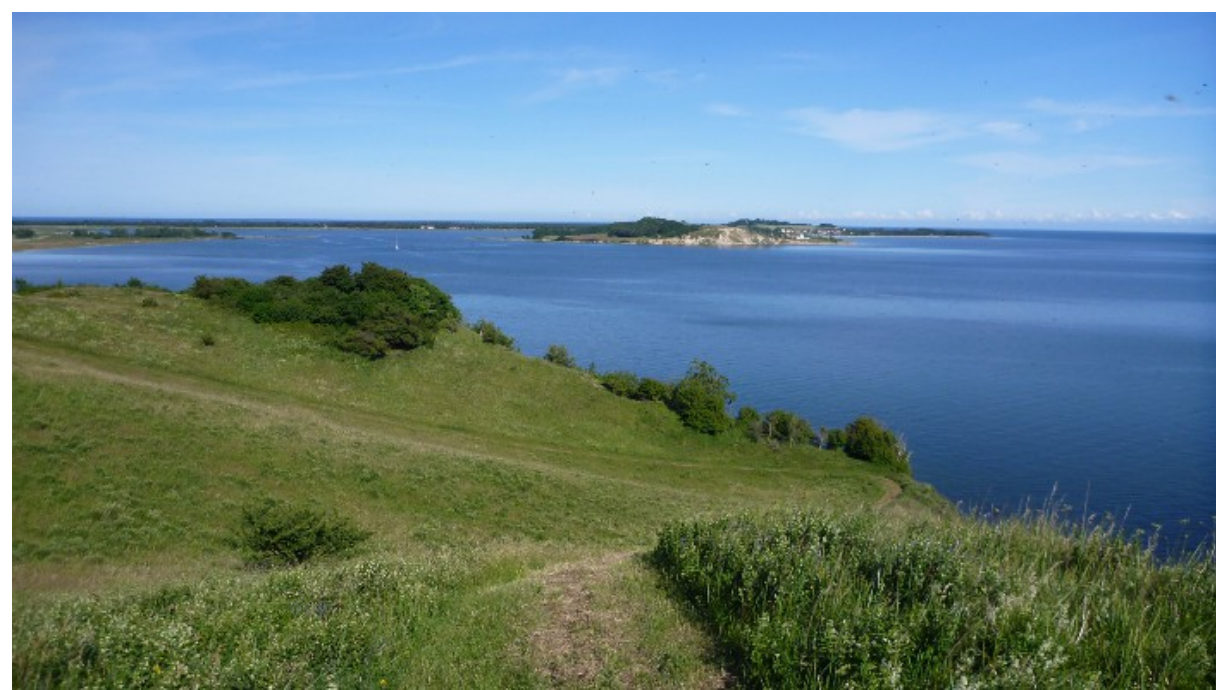

Blick von den Zickerschen Alpen

## **Ein Tablet auf Rügen**

Braucht man das? Eigentlich nicht! Rügen ist auch ohne Tablet schön! Tagsüber hatte es Pause. Aber morgens und abends war es gut zu gebrauchen. Dass man die Bilder vom Fotoapparat auf dem Tablet sichern und schnell mal eine Diaschau machen kann, habe ich schon in früheren Beiträgen beschrieben.

Diesmal möchte ich über meine Erfahrungen mit dem **Mobilfunk** berichten. In der Ferienwohnung stand kein WLAN zur Verfügung. Wenn das Tablet Mobilfunk hat und man einen Mobilfunkvertrag abgeschlossen hat, der mobile Daten beinhaltet, kann man über Mobilfunk ins Internet gehen. Die Frage ist nur noch, ob das Funknetz, an das man sich vertraglich gebunden hat, an dem Aufenthaltsort verfügbar ist. Das sollte man, wenn man ein Mobilfunkgerät oft an bestimmten Orten nutzen möchte, vor Vertragsabschluss prüfen. Für unser Tablet besteht ein Vertrag mit Smartmobil, der an das D2-Netz gebunden ist und ein Datenvolumen von 300 MB beinhaltet. Das heißt, ich kann monatlich 300 MB Daten aus dem Internet herunterladen. Ist diese Grenze erreicht, wird die Geschwindigkeit gedrosselt, so dass es kaum noch möglich ist, Internetseiten aufzurufen. Für mich ist erstmal die Frage, ob das D2-Netz in meiner Ferienwohnung in Groß Zicker in guter Qualität einstrahlt. Ich schalte die Funktion "mobile Daten" ein. Daraufhin kann ich in der Statuszeile sehen, welche Mobilfunkgeschwindigkeit verfügbar ist. Ich bin erfreut! Es wird meist ein H oder H+ angezeigt. Das bedeutet der Mobilfunk erreicht HSDPA bzw. HSDPA+ Qualität und das reicht für zügiges Surfen im Internet. Man kann damit sogar Internetradio hören oder auch ein Video ansehen. Aber das lasse ich lieber sein, weil mein Datenvolumen von 300 MB

dabei sehr schnell aufgebraucht würde.

Dafür schaue ich täglich auf den **Wetterbericht**. Ich nutze dazu die App Accuwetter.com, die auf meinem Gerät schon installiert war. Oder eine App von wetter.com, die ich mir zusätzlich aus dem Google PlayStore installiert habe. Ändern können die das Wetter zwar nicht, aber ich erfahre, auf die Stunde genau, wann es regnet. Und manchmal stimmt das sogar! Wenn es ganz kritisch ist und ich zeitnah wissen will, ob mich der Regen trifft, kommt auch noch die App "Regen Radar" von WetterOnline zum Einsatz. Da kann ich auf einer Karte life sehen, wie die Regenwolken gerade ziehen.

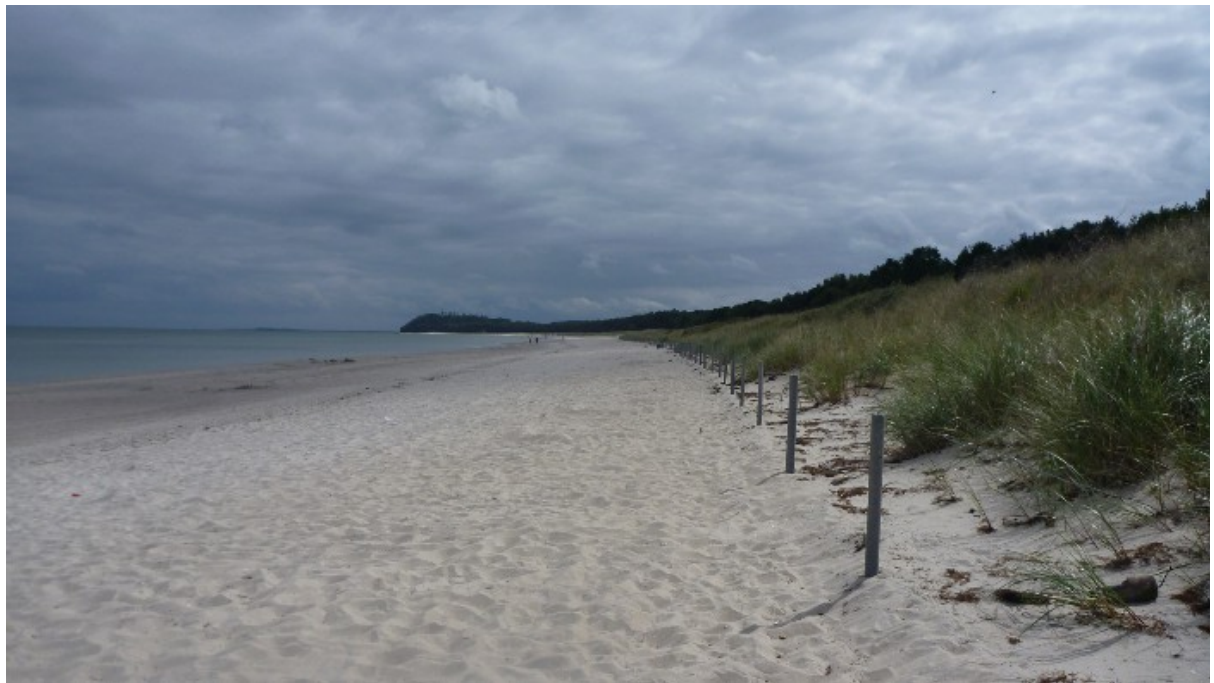

Thiessow Strand

Bei der Planung von Ausflügen schaue ich mir die **Karten von Google Maps** an. Ich habe mir zu Hause mit WLAN Kartenausschnitte von Rügen in Google Maps offline verfügbar gemacht, damit ich auch auf die Karten zugreifen kann, wenn kein Internet verfügbar ist. Im Vergleich mit der "guten alten", neuen Radkarte im Maßstab 1:75000 stelle ich fest, dass diese besser nutzbar ist. Die zeigt mir die Radwege und kennt auch die kleinen Orte, wo Google Maps weiße Flecken hat. Außerdem kann man sie besser im Gepäck verstauen. Vorteile hat die digitale Karte, wenn man unterwegs nicht genau weiß wo man ist. Man schaltet dann die Satellitennavigation (GPS ) ein und bekommt auf der Karte auf 20 Meter genau den aktuellen Standort angezeigt. Unterwegs zur **Navigation** ist allerdings ein Smartphone dem Tablet vorzuziehen, weil es wegen seiner geringeren Größe, besser zu handhaben ist. Es gibt für Smartphones sogar teilweise kostenlose Navigationssoftware, die die gleichen Funktionen wie ein Navigationsgerät bietet. Für Wandern und Radfahren z. B. "Komoot", "Naviki", "OruxMaps", "ApeMap". Diese Software funktioniert natürlich auch

auf dem Tablet. Das ist nur nicht so handlich. Wenn man beide Geräte hat, kann man die Routenplanung auf dem Tablet machen und das Smartphone zur Navigation einsetzen. Die Navigationssoftware erfordert allerdings einige Einarbeitungs- und Vorbereitungszeit für die Routenplanung. Ich habe auf Rügen die klassische Radkarte genutzt.

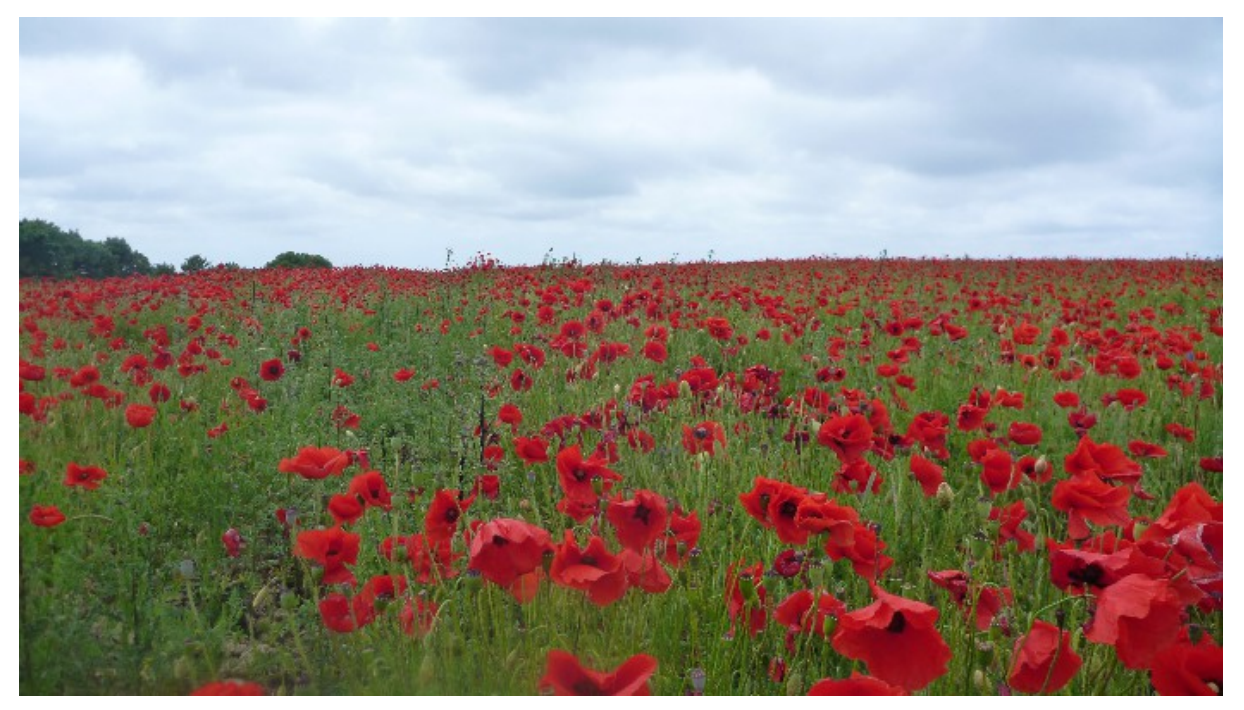

Mohnfeld bei Lohme

Nächste Einsatzmöglichkeit: **Urlaubsgrüße mit dem Tablet**. Das hat den Vorteil, dass man aktuelle Bilder mitschicken kann, dass es weniger kostet als die Postkarten und man nicht zum Briefkasten muss. Außerdem ist die elektronische Post unschlagbar schnell. Ich habe die Grüße per e-Mail über mobile Daten versandt. Das geht in mein Datenvolumen von 300 MB mit ein. Denkbar wären auch SMS (dabei muss man aber die Kosten entsprechend dem Mobilfunkvertrag beachten) oder sogenannte Messanger Dienste wie "Whatsapp" oder "Google Hangouts". Auch bei den Messanger Diensten wird das Datenvolumen im Rahmen der mobilen Daten belastet. Beachten sollte man beim Versandt von Bildern, dass man nicht zu große Dateien über das Internet verschickt. In der Regel haben die Bilder moderner Kameras eine Größe von ca. 3 – 5 MB. Das ist zu viel für den Versandt per e-Mail. Also muss ich die Bilder verkleinern. Dazu brauche ich ein Bildbearbeitungsprogramm, dass es erlaubt, die **Bildgröße** zu ändern. Auf meinem Tablet ist "AdobePhotoShopTouch" installiert. Dieses Programm ist zwar etwas komplex, weil es viele Funktionen hat, die ich noch nicht alle beherrsche. Die Bildgröße kann ich aber damit ändern. Ich muss dazu das Bild zunächst in "PhotoshopTouch" importieren. Die Funktion "Bildgröße" finde ich im Menü mit dem Symbol &. Ich trage in das Dialogfenster für die Breite 700 ein. Die Höhe berechnet das Programm dann proportional. Damit mir das verkleinerte Bild für die weitere Verwendung zur Verfügung steht, muss ich es noch ins Dateisystem exportieren. Die entsprechende

Funktion in "PhotoshopTouch" heißt "in Galerie speichern". Die verkleinerten Bilder finde ich dann im Ordner "Pictures" Unterordner "AdobePhotoshopTouch" auf meinem Gerätespeicher. Sie haben nun eine Größe von ca. 300 bis 500 KB. Davon kann ich so 1 bis 3 Bilder als Anhang mit einer Mail verschicken. Wenn ich die Bilder noch kleiner haben möchte, nehme ich eine gringere Breite z. B. 300. Dann kann sie allerdings der Empfänger auch nur als entsprechend kleines Bild anschauen. Sicher gibt es noch einfachere Bildbearbeitungsprogramme zum Größe ändern, aber ich versuche immer erst mal die Programme zu nutzen, die sowieso auf meinem Tablet installiert sind. Ich probierte noch eine andere Variante für Urlaubsgrüße, indem ich eine Art Postkarte erstellte, die ich dann als Anlage per e-Mail verschickte. Dazu brauche ich ein Schreibprogramm, das mir das Einfügen von Bildern und den Export in einem Format, das die Empfänger lesen können, erlaubt. Das Programm S-Note, das auf dem Samsung Galaxy Note mit der Stiftfunktion zur Verfügung steht, ist dafür bestens geeignet. Dort finde ich u. a. eine Vorlage "Reise". Diese Vorlage kann ich mit eigenem Text und Bildern individuell gestalten und anschließend als Bilddatei (jpg) oder als PDF-Datei exportieren. Ich wähle das PDF-Format für den Export. Im Dateisystem auf meinem internen Gerätespeicher finde ich die PDF-Datei danach im Ordner "S Note Export". Bei dieser Variante brauche ich die Bilder vorher nicht zu verkleinern. Die exportierte PDF-Datei hat nur eine Größe von 139 KB. Auf unserer Homepage kann Datei unter UrlaubsgrussRuegen.pdf betrachtet werden.

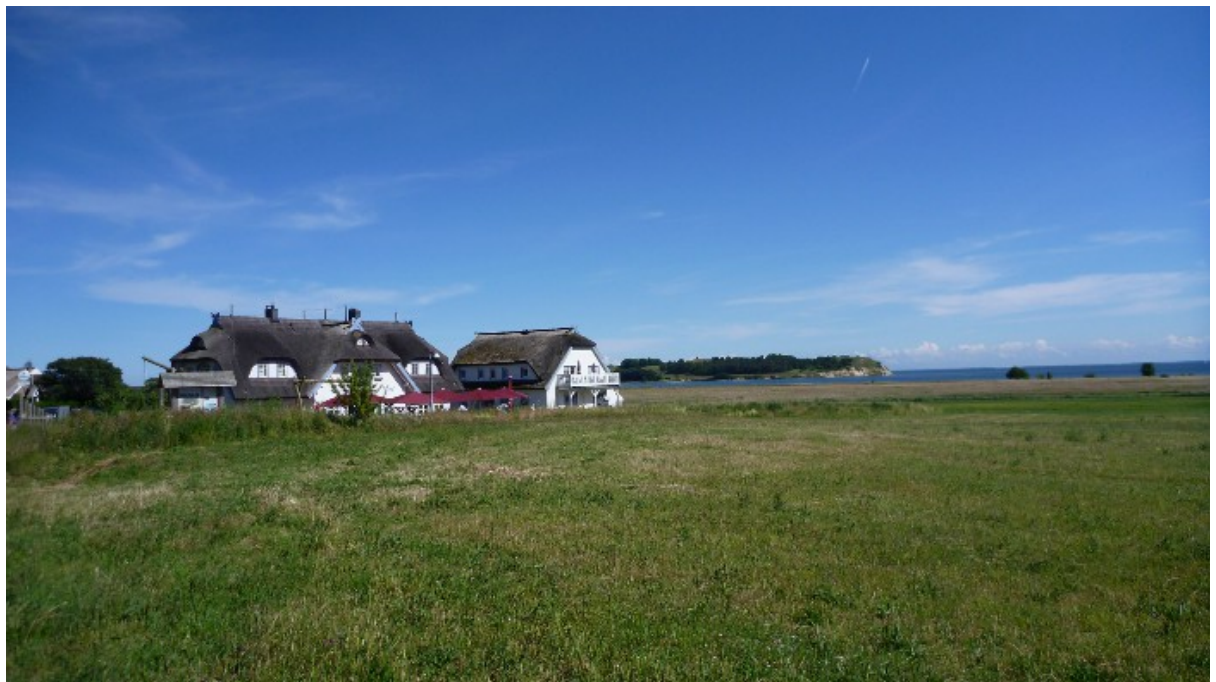

Taun Hövt in Groß Zicker

**Online Zeitung lesen** ist eine andere schöne Sache, die mit einem Tablet Spaß macht. Ich nutze dazu die App von Spiegel-Online und die App "Newscron". Beide habe ich aus dem Google Playstore installiert. Man kann die Online-Angebote der Zeitungen natürlich auch in einem Browser (InterExplorer, FireFox. Crome) abrufen, aber die Apps, die die meisten Zeitungen anbieten, sind für den Touchscreen auf einem Smartphone oder Tablet optimiert und haben teilweise besonders praktische Funktionen. Wie z. B. "Pack&Go" bei der Spiegel-App. Damit kann man, wenn man eine Internetverbindung hat Artikel offline verfügbar machen und sie später lesen, wenn keine Internetverbindung zur Verfügung steht. "Newscrone" ist ein Programm, das Schlagzeilen aus mehreren Zeitungen einsammelt, die ich aus einer Liste auswählen kann. Auch die Themen, zu denen ich Informationen lesen möchte, kann ich aus einer Auswahlliste bestimmen. Über die Schlagzeilen, kann ich in der Regel dann den vollständigen Artikel aufrufen und lesen.

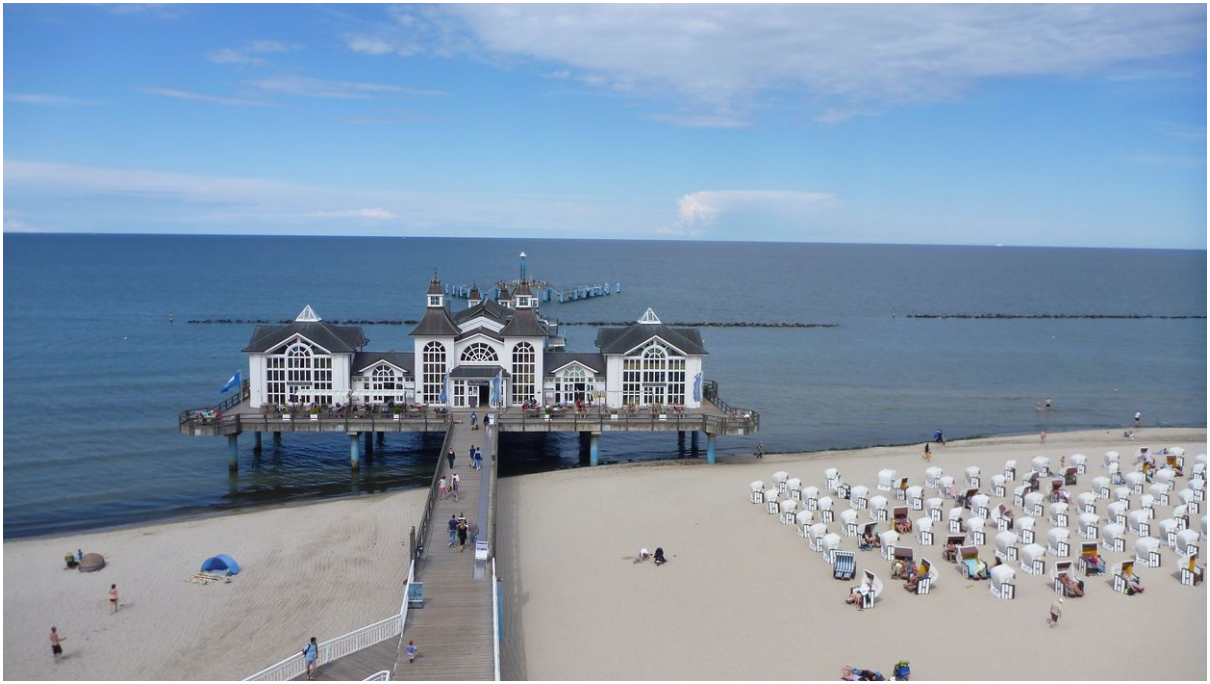

Seebrücke von Sellin

**Informationen aus dem Internet abrufen:** Natürlich informiere ich mich auch online über Veranstaltungen an meinem Urlaubsort. Das geht über die Suchfunktionen im Browser, die auf entsprechende Internetseiten verweisen oder über die Google-Suche, sogar mit Spracherkennung.

Nochmal zum Mobilfunk: Bei der hier beschrieben Online-Nutzung hatte ich am Ende ca. 180 MB von meinem Datenvolumen verbraucht. Ich kann kann den Datenverbrauch unter Einstellungen → Datennutzung kontrollieren.

Das waren nun eine Menge Hinweise zur Nutzung des Tablets im Urlaub. Ich hoffe, ich konnte mit diesem Beitrag dazu ermuntern, es mal zu probieren.

Erika Kresse, DSCC Berlin, IG Tablet